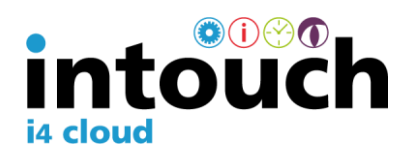

# **Download For**

**Standard Parts**

**Specification**

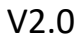

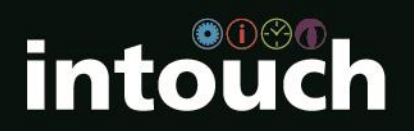

#### **1. Overview**

This document outlines the specification for providing a csv file for downloading standard parts into the Intouch i4 Cloud system.

#### **2. File Format**

The download file will be a simple, flat, comma delimited text file.

The data must be laid out in the exact order as below, if you do not wish to use the field simply add a ,

Impressions and cycle time are the only critical fields.

The file will contain one line for each part to be downloaded. All lines will have the same format. The fields of each line will be as follows:

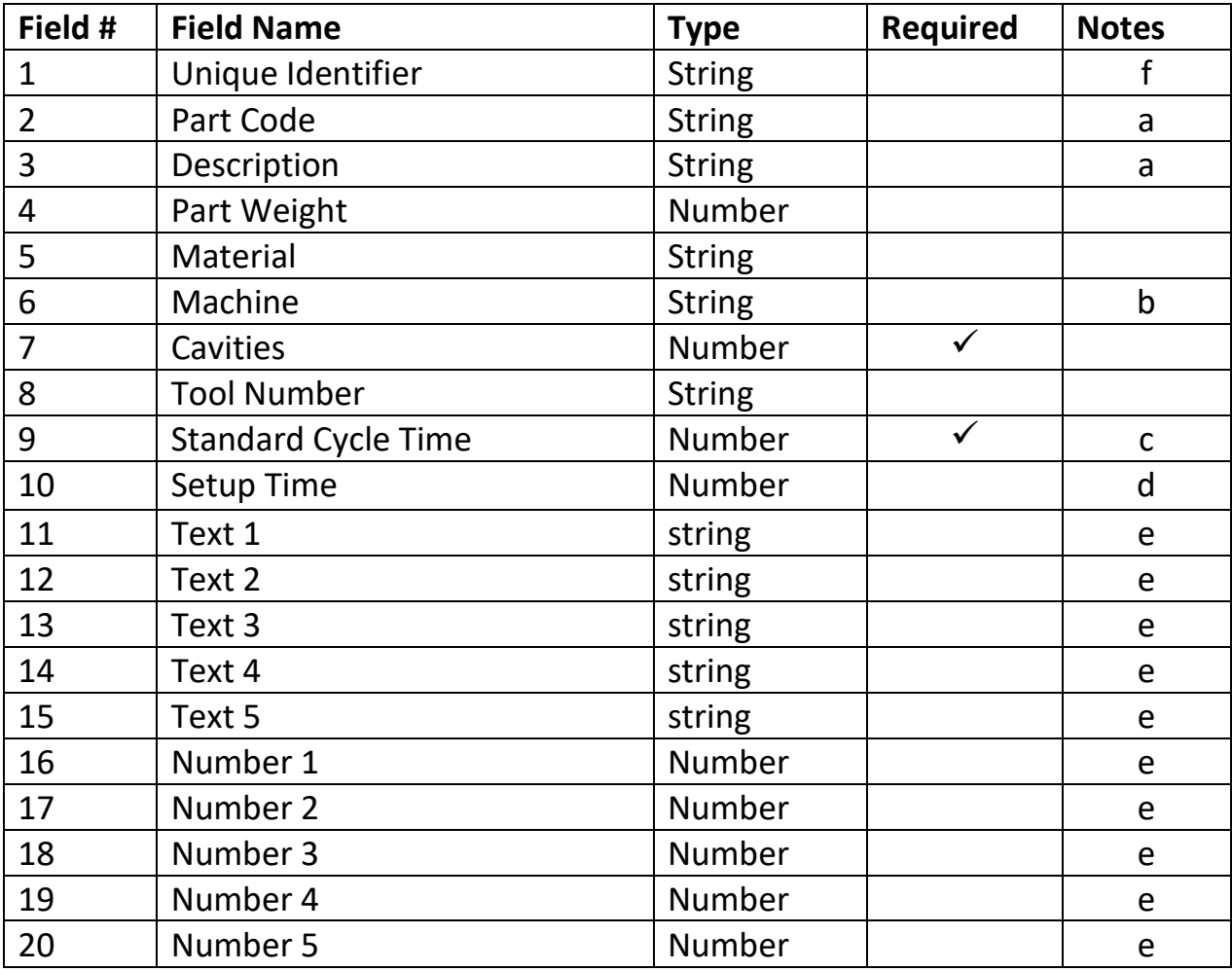

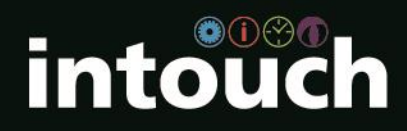

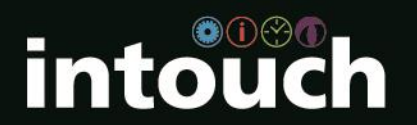

Intouch | 1 Airways House | Sywell Aerodrome | Northampton | NN6 0BN | United Kingdom t: +44 (0)1604 537100 | intouchmonitoring.com Notes:

- a) Part Code and Description are not strictly required for Intouch to operate, but they are likely to be needed to get full benefit from the system.
- b) If the machine name is specified, the job will only be able to run on that machine. The file must contain duplicate lines for parts/tools that run on multiple machines.
- c) Standard cycle time to be specified in seconds and must be included for each part.
- d) Setup time to be specified in minutes.
- e) These fields enable the inclusion of other additional text or number fields. You may for example want to include the customer name, or colour.
- f) The unique identifier column is often the part code therefore not required. However, if the part code is the same on more than one line because the material is different or even the tool for example then you may wish to make the unique identifier a mix of both columns. This can then be used when planning jobs as you will see part number and material ref available for selection.

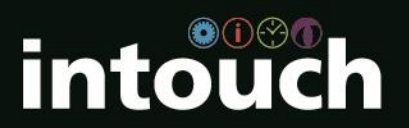

## **3. Field Formats**

#### 3.1 Number Format

Any numbers in the file will be in one of the following formats:

- 0
- 0.00

Please contact Intouch if you wish to use an alternative number format.

#### **4. Downloading**

The download file should be named Intouchparts.csv and posted to the following directory on the Intouch Portal PC as below:

//IntouchPortalPC\*/Intouch/Download/Intouchparts.csv

Intouch will poll this location continuously. When a file is posted to this location Intouch will automatically consume the file and then archive it.

\* Check with your local IT department for name and location of the Intouch Portal PC.

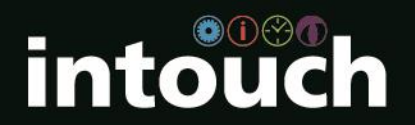

### **Appendix A**

#### **Example Intouchparts.csv file**

#### Viewed in Excel:

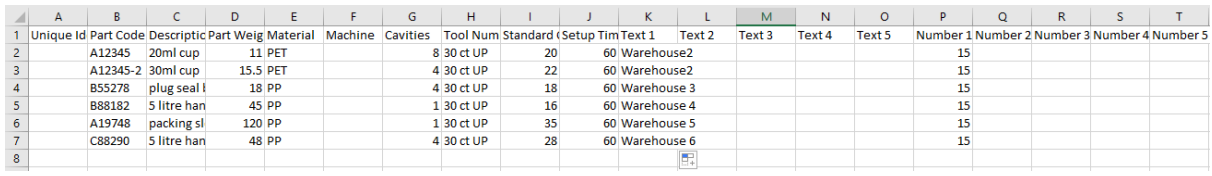

Viewed in Notepad:<br>
Fie fat formul View<br>
Fie fat formul View Help<br>
Fiest formul View Help<br>
Lingua Clearlier Part (view Help<br>
Lingua Clearlier Part (view Help<br>
Lingua Clearlier Part (view Help (1923,6Fi, 4,39 ct UP,10,68),4

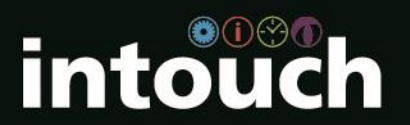